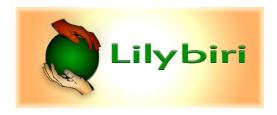

Lilybiri's Consultancy/Training

# Timeline - blogs

Part 1: Basics

## Captivate's Timelines - Intro

What is common to all timelines, Timeline panel

## Video Timeline demystified

Detailed explanation for a cpvc project (Video Demo)

# Captivate's timelines demystified

Detailed explanation for a cptx project.

#### Pausing Captivate's Timeline

Essential post, explains difference and effect of Pause and Pausing points.

#### **Easy Timeline Tweaks**

Some simple use cases, related to timelines.

# Part 2: Want more?

## Color coding & shortcut keys

Speed up workflows with those two timeline features

#### <u>Timeline – advanced workflows</u>

Has also link to an interactive presentation.

## Timeline for 360° slides

Specific features for VR slides

#### Interactive video: bookmark navigation

Menu to move between bookmarks on timeline.

# Micro-navigation (intro)

Frames and slides, how to use frame navigation. Next three posts illustration of this feature.

#### Force First view (micro-navigation)

Play Audio only on first visit (micro-navigation)

Advanced to Shared action

#### Pausing Timeline and Audio

How different types of audio are affected by pause/pausing points

#### Replay Slide button

Another use case micro-navigation

©ir. Lieve Weymeis 21 december 2019

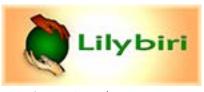

Lilybiri's Consultancy/Training

# Shortcut keys Timeline

**Zooming**: Zooming in/out has to be done with the slider at the bottom of the Timeline panel. No shortcut keys are available.

**Spacebar** or **F3**: alternative shortcuts for the play button on the timeline panel or the option Play Slide (confusingly stored under the big button Preview). This method (no Preview) can be used for editing timing, for synchronizing. Use this 'Play slide' (or scrub) to position the Playhead, and you can then easily synchronize start times of objects with this Playhead position. Inserting an object when the playhead is at a certain frame will result in having the object timeline starting with that frame.

**HOME/END**: moves the playhead to the start/end of the slide timeline.

**CTRL-E**: to extend the duration of a selected object till the end of the slide. This shortcut key is <u>not valid</u> for individual Effect timelines

**CTRL-L**: to move the start of an object timeline to the Playhead position, a great way to have multiple objects appearing on the same moment (still waiting for CTRL-R to align end of timeline with playhead) This shortcut key is not valid for individual Effect timelines but they'll move automatically with the object timeline

**CTRL-P**: to move the start of an audio timeline to the Playhead position.

**LEFT/RIGHT arrow**: moves start of an object timeline 0,1sec in the indicated direction. Applied effect timelines move with the object timeline. Shortcut keys also work for audio timelines.

This shortcut key is <u>valid</u> for individual Effect timelines, after selecting they can be moved independently from the object timeline.

**CTRL-LEFT/CTRL-RIGHT arrow**: moves start of an object timeline 1sec in the indicated direction (also audio timelines), applied effect timelines will move along.

This shortcut key is <u>valid</u> for individual Effect timelines, after selecting they can be moved independently from the object timeline.

**SHIFT-LEFT/SHIFT-RIGHT arrow:** decrements/increments duration of slide timeline or object timeline with 0,1sec. Applied effect timelines will not be changed. This means that an effect timeline could end up being outside of the object timeline; in that case the effects will play but not with the intended duration or start.

This shortcut key is <u>valid</u> for individual Effect timelines, after selecting you can increase/decrease the duration of the effect timeline independently from the object timeline.

**SHIFT-CTRL-LEFT/SHIFT-CTRL-RIGHT arrow:** decrements/increments duration of slide timeline or object timeline with 1sec; same behavior for the effect timelines as described above.

This shortcut key is <u>valid</u> for individual Effect timelines, after selecting you can increase/decrease the duration of the effect timeline independently from the object timeline.

# Color codes Adobe Captivate's Timeline

**Audio** 

Only in cptx-projects

Slide

cpvc and cptx-projects normal slides and master slides mouse object

Static object

cpvc and cptx-projects normal slides and master slides some exceptions. (Sadly) also images used as button

(semi-)Interactief

Only cptx-projects (shape) button, click box, TEB zoom, rollover area, interactions/widgets

Placeholder

Only cptx-projects normal and master slides NOT: rollover placeholders (green)

**Effect** 

Only cptx-projects not selected / selected

Selected

cpvc and cptx-projects slides and objects